## **How to use Launching Module in VIP to generate a Repgen Report**

1) Set Interactive Services Detection service Startup Type to Manual if not already set to manual.

- Start -> Run -> Services.msc
- Locate the service "Interactive Services Detection"
- Right click on the service and choose properties

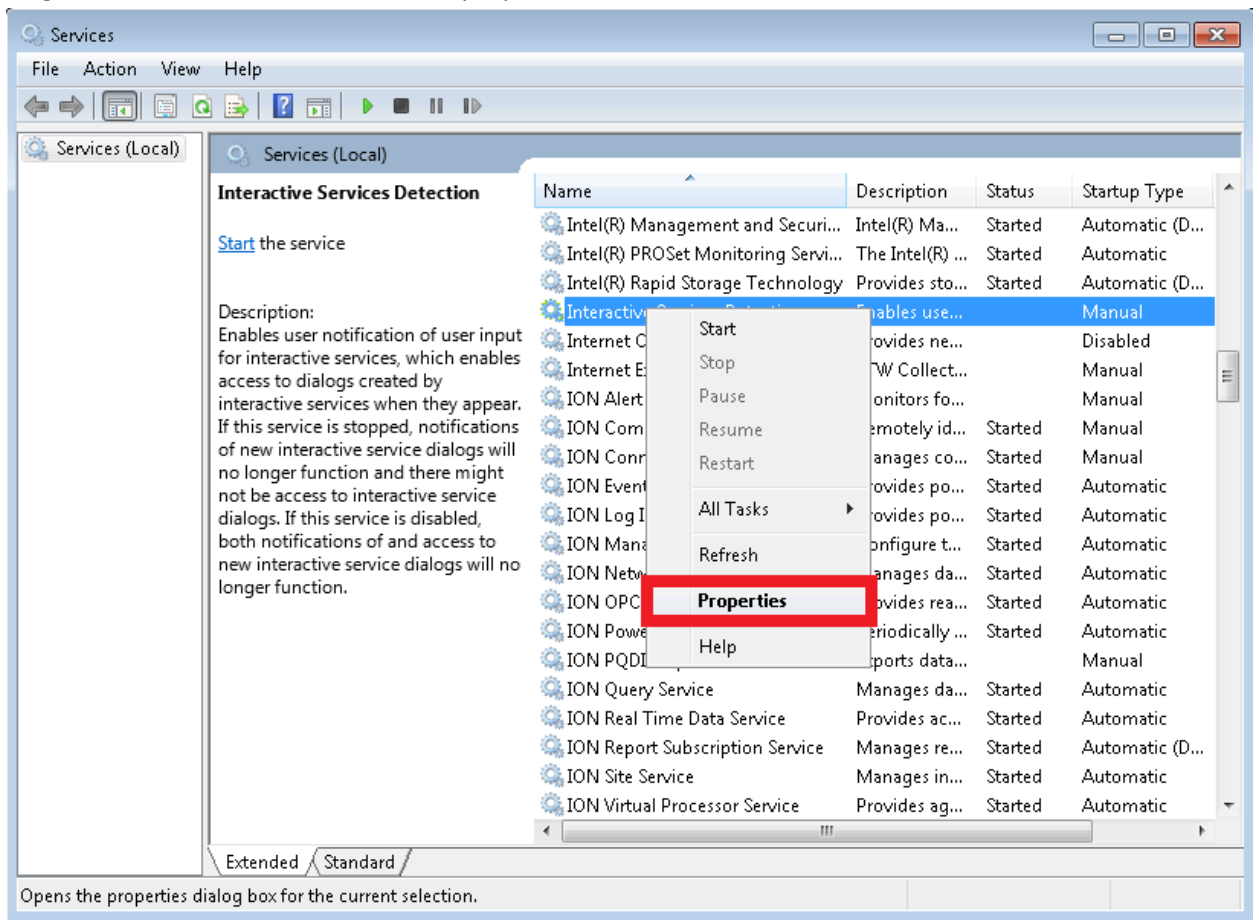

- Make sure the service is set to manual

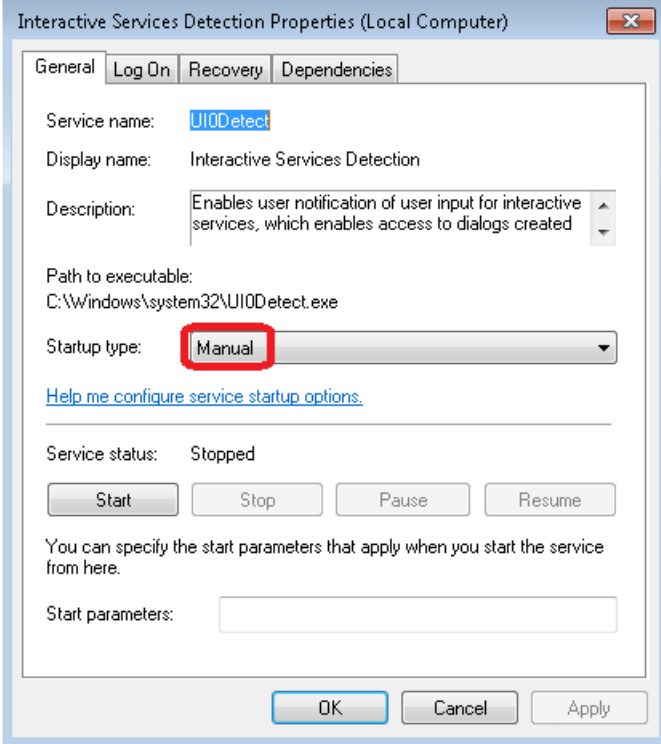

2) Have a user with sufficient privileges, Local Administrator recommended, to create or edit the scheduled task.

- Start -> run -> taskschd.msc
- Select the "Task Scheduler Library"

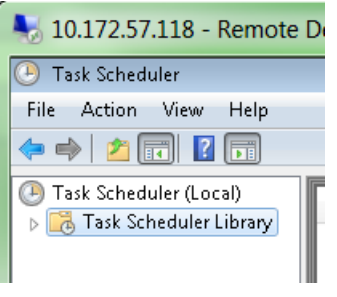

- Right Click -> Create Task

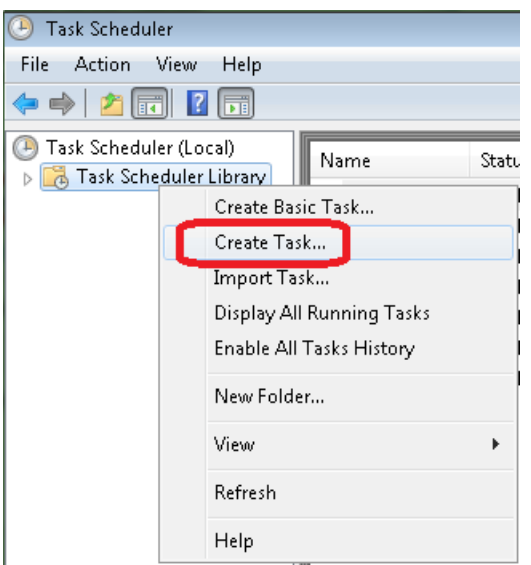

- Name the task as desired and set the user to run the task. Remember this name as it will need to be used later. The user should be in the local administrator group. Ensure the option "Run weather user is logged o or not" is selected and "Run with highest privileges" is checked.

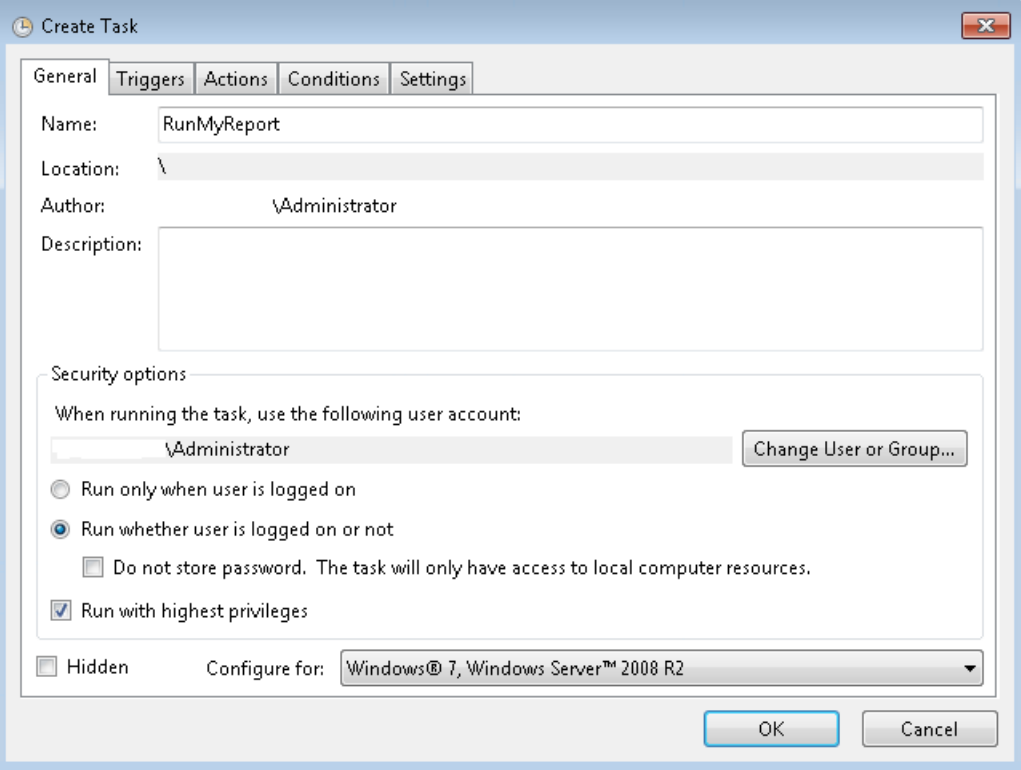

- Under the Triggers tab, click the "New" button and set the schedule to run once, leave the timestamp as it is by default. Ensure the Enabled checkbox is checked.

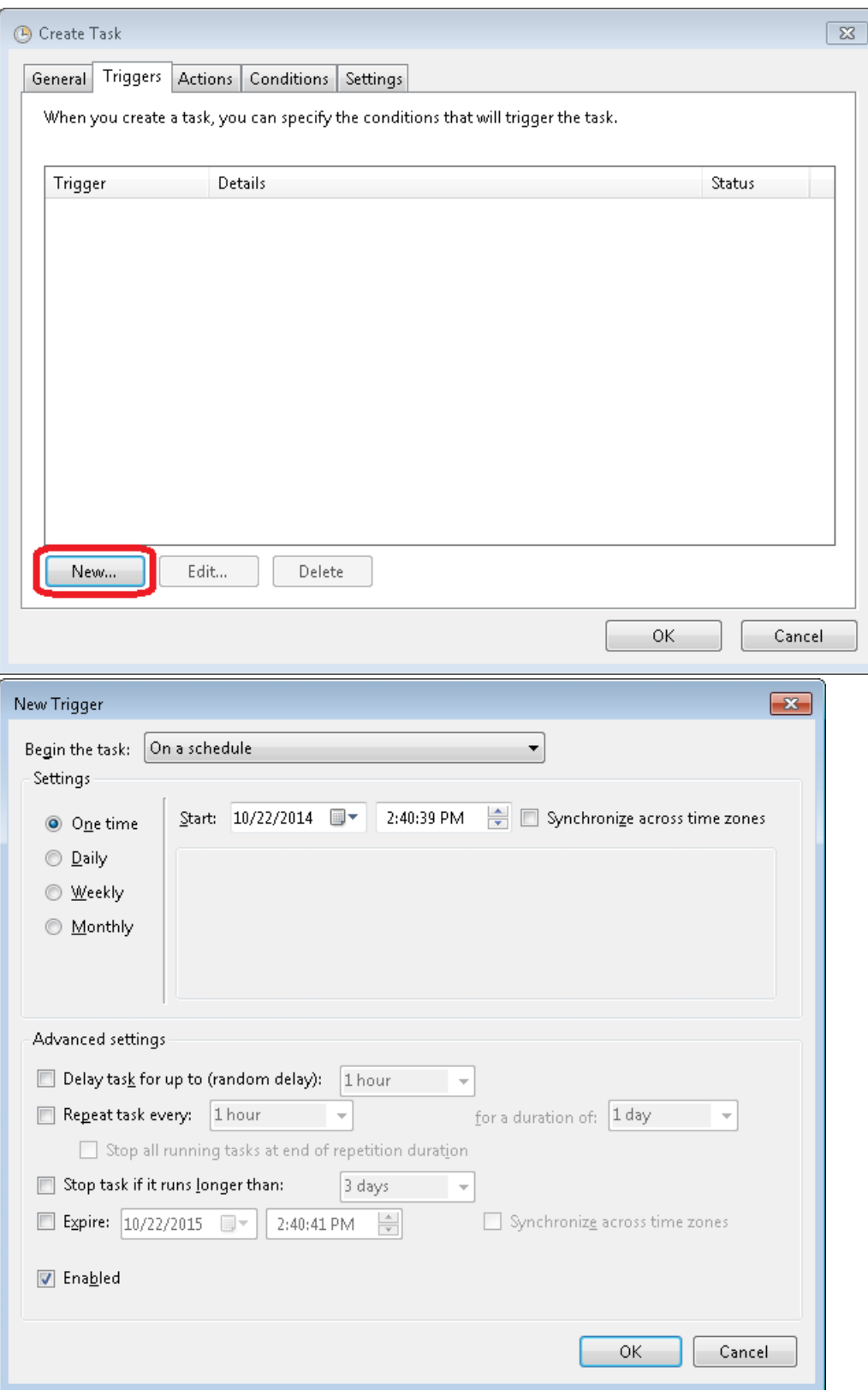

- Under the actions tab, click the "New" button and set the program you want to start. For example, D:\ION Enterprise\system\bin\repgen.exe. Use repgen with arguments to open a specific report. The screenshot below will run the report ABC

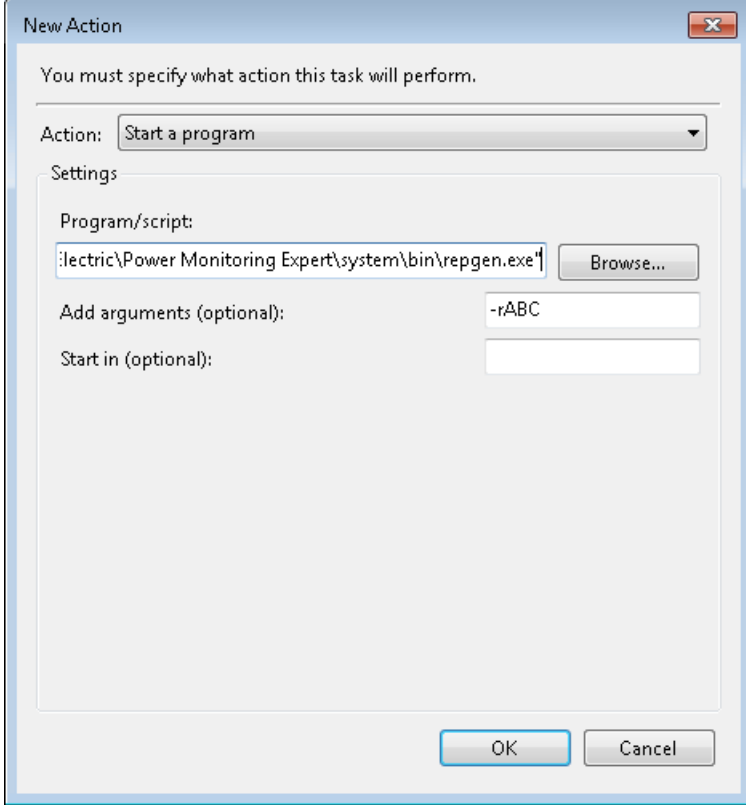

3) Create a batch file that will be run from the launcher module. Use the example below (change only **your\_task\_name**).

*@echo off schtasks /end /tn "your\_task\_name" schtasks /run /tn "your\_task\_name" /i taskkill /f /im UI0Detect.exe*

*rem pause*

*exit*

GenerateABC\_Report.bat - Notepad File Edit Format View Help Becho off selno on<br>schtasks /end /tn "RunMyReport"<br>schtasks /run /tn "RunMyReport" /i<br>taskkill /f /im UIODetect.exe rem pause exit

4) Open Designer and open the VIP. Add a new launching module. In the screen shot below the trigger and enable is linked to External modules. Other modules can be used as long as a pulse is provided for the Launch input and a Boolean is provided for the Enable input.

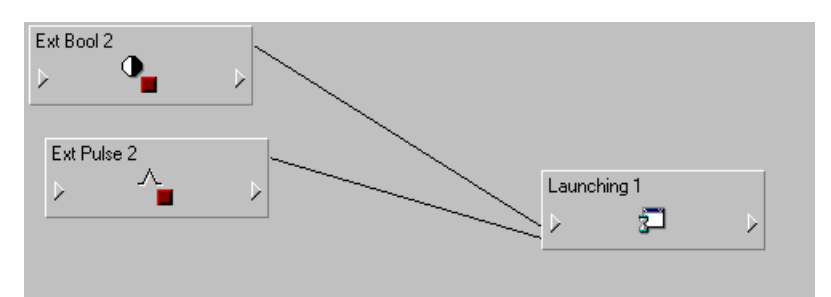

*Right click on the launching module and setup the run command to run your batch file. Man*

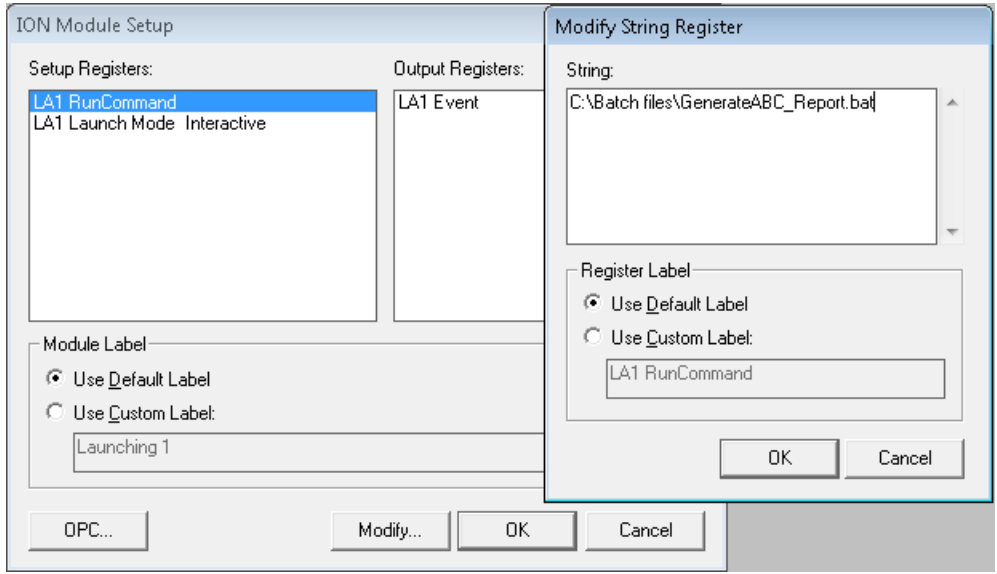

5) Trigger the Launching module and confirm the report is generated.

## **Note**

If report is not generated and the scheduled task is running, Excel.exe, Repgen.exe, reportgen.exe process are running, when Excel is launched through COM automation it is executed under the Local System user identity. This identity does not have a user profile, and this causes Excel to fail because it is designed to assume that it is running in an interactive user session.

On 32-bit platforms, create the folder "C:\Windows\System32\config\systemprofile\Desktop".

On 64-bit platforms, create the folder "C:\Windows\SysWOW64\config\systemprofile\Desktop".